# **BAB IV**

# **PEMBAHASAN DAN HASIL**

#### **4.1 Pembahasan**

#### **4.1.1 Alur Penetrasi**

1.Pengujian Buta (Blind Testing)

Dalam tes buta, seorang penguji hanya diberi nama seseorang yang menjadi target.

2. Perencanaan (Planning)

Pada tahap ini adalah ruang lingkup Pentest, rentang waktu, dokumen legal (kontrak), jumlah tim yang dibutuhkan. Termasuk apakah sampel diberitahukan terlebih dahulu atau tidak tentang adanya pentest.

3. Pengumpulan Informasi (Information Gathering)

Pada tahapan ini dikumpulkan semua informasi tentang sistem target. Kemudian dilakukan network survey untuk mengumpulkan informasi domain, server, layanan yang ada, IP adress, host, adanya firewall, dan sebagainya. Tools yang dapat digunakan.

4. Penilaian Kerentanan (Vulnerability Assessment)

Setelah mengetahui informasi tentang sistem, pencarian celah keamanan dilakukan secara manual atau otomatis, misalnya dengan tools SET.

5. Eksploitasi (Exploitation)

Pada proses ini dilakukan penentuan target, pemilihan tools dan exploit yang tepat.

### 6. Reporting

Pada tahapan pembuatan laporan ini biasanya dilaporkan tentang langkah kerja yang dilakukan, celah keamanan yang ditemukan serta usulan perbaikan.

## **4.1.2 Konfigurasi**

# **Konfigurasi** *Fsociety*

- *a. sudo git clone<https://github.com/Manisso/fsociety.git>*
- *b. cd fsociety*
- *c. ls*
- *d. usage: fsociety [-h] [-i] [-s]*

*A Penetration Testing Framework*

*optional arguments:*

 *-h, --help show this help message and exit*

- *-i, --info gets fsociety info*
- *-s, --suggest suggest a tool*

### *Package Fsociety*

a. *Menu*

- Pengumpulan Informasi
- Serangan Kata Sandi
- Pengujian Nirkabel
- Alat Eksploitasi
- Mengendus & Memalsukan
- Peretasan Web
- Peretasan Web Pribadi
- Pasca Eksploitasi
- Kontributor
- Memasang pembaharuan

# b. *Information Gathering*

- Nmap
- Setoolkit
- Host Ke IP
- WPScan
- Pemindai CMS
- XSStrike
- Dork Auditor Kerentanan Pasif Google Dorks
- Pindai Pengguna server
- Crips

# c. *Passwords Aattacks*

- Cupp
- Ncrack

# d. *Wireless Testing*

- Penculik
- Pixiewps
- Honeypot Bluetooth

# e. *Exploitation Tools*

• ATSCAN

- sqlmap
- **Shellnoob**
- Commix
- Lewati Otomatis FTP
- Autopwn JBoss

## f. *Sniffing & Spoofing*

- Setoolkit
- SSLtrip
- pyPISHER
- Mailer SMTP

## g. *Web Hacking*

- Peretasan Drupal
- Inurlbr
- Pemindai Wordpress & Joomla
- Pemindai Bentuk Gravitasi
- Pemeriksa Unggahan File
- Pemindai Eksploitasi Wordpress
- Pemindai Plugin Wordpress
- Shell dan Pencari Direktori
- Joomla! 1.5 3.4.5 eksekusi kode jarak jauh
- Vbulletin 5.X eksekusi kode jarak jauh
- BruteX Secara otomatis memaksa semua layanan berjalan pada target
- Arachni Kerangka Pemindai Keamanan Aplikasi Web

## h. *Private Web Hacking*

- Dapatkan semua situs web
- Dapatkan situs web joomla
- Dapatkan situs web wordpress
- Penemu Panel Kontrol
- Pencari File Zip
- Unggah Pencari File
- Dapatkan pengguna server
- Pemindai SQLi
- Pemindaian Port (rentang port)
- Pemindaian Port (port umum)
- Dapatkan Info server
- Lewati Cloudflare

# i. *Post Exploitation*

- Pemeriksa Shell
- PENYAIR
- Weeman

## **Konfigurasi** *Cewl*

- *a. sudo apt install cewl*
- *b. root@kali:~# cewl -h*

*CeWL 5.5.2 (Grouping) Robin Wood (robin@digi.ninja) (https://digi.ninja/)*

*Usage: cewl [OPTIONS] ... <url>*

### *OPTIONS:*

- *-h, --help: Show help.*
- *-k, --keep: Keep the downloaded file.*
- *-d <x>,--depth <x>: Depth to spider to, default 2.*
- *-m, --min\_word\_length: Minimum word length, default 3.*
- *-o, --offsite: Let the spider visit other sites.*
- *--exclude: A file containing a list of paths to exclude*
- *--allowed: A regex pattern that path must match to be followed*
- *-w, --write: Write the output to the file.*
- *-u, --ua <agent>: User agent to send.*
- *-n, --no-words: Don't output the wordlist.*
- *-g <x>, --groups <x>: Return groups of words as well*
- *--lowercase: Lowercase all parsed words*
- *--with-numbers: Accept words with numbers in as well as just letters*
- *--convert-umlauts: Convert common ISO-8859-1 (Latin-1) umlauts (ä-ae,*

 *ö-oe, ü-ue, ß-ss)*

- *-a, --meta: include meta data.*
- *--meta\_file file: Output file for meta data.*
- *-e, --email: Include email addresses.*
- *--email\_file <file>: Output file for email addresses.*
- *--meta-temp-dir <dir>: The temporary directory used by exiftool when parsing files, default /tmp.*
- *-c, --count: Show the count for each word found.*
- *-v, --verbose: Verbose.*

*--debug: Extra debug information.*

*Authentication*

*--auth\_type: Digest or basic.*

*--auth\_user: Authentication username.*

*--auth\_pass: Authentication password.*

*Proxy Support*

*--proxy\_host: Proxy host. --proxy\_port: Proxy port, default 8080. --proxy\_username: Username for proxy, if required. --proxy\_password: Password for proxy, if required.*

# *Headers*

*--header, -H: In format name:value - can pass multiple. <url>: The site to spider.*

# **Konfigurasi** *Phoneinfoga*

*a. curl -sSL* 

*https://raw.githubusercontent.com/sundowndev/phoneinfoga/master/supp ort/scripts/install | bash*

- *b. sudo install ./phoneinfoga /usr/local/bin/phoneinfoga*
- *c. phoneinfoga -h*

*PhoneInfoga is one of the most advanced tools to scan phone numbers using only free resources.*

*Usage:*

 *phoneinfoga [command]*

*Examples:*

*phoneinfoga scan -n <number>*

*Available Commands:*

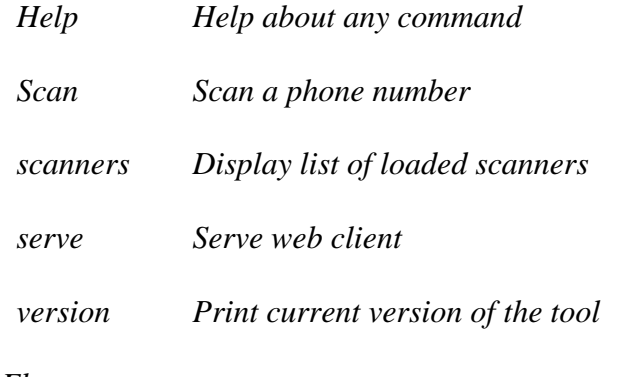

*Flags:* 

 *-h, --help help for phoneinfoga* 

*Use "phoneinfoga [command] --help" for more information about a command.*

# **Konfigurasi Social Analyzer**

*a. pip3 install social-analyzer*

*b. Qeeqbox/social-analyzer - API and Web App for analyzing & finding a person's profile across 900+ social media websites (Detections are updated regularly)*

*Arguments:*

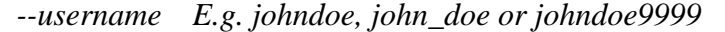

- *--websites A website or websites separated by space E.g. youtube, tiktok or tumblr*
- *--mode Analysis mode E.g.fast -> FindUserProfilesFast, slow -> FindUserProfilesSlow or special -> FindUserProfilesSpecial*
- *--output Show the output in the following format: json -> json output for integration or pretty -> prettify the output*
- *--options Show the following when a profile is found: link, rate, title or*

*text*

- *--method find -> show detected profiles, get -> show all profiles regardless detected or not, all -> combine find & get*
- *--filter Filter detected profiles by good, maybe or bad, you can do combine them with comma (good,bad) or use all*
- *--profiles Filter profiles by detected, unknown or failed, you can do combine them with comma (detected,failed) or use all*
- *--countries select websites by country or countries separated by space as: us brru*
- *--type Select websites by type (Adult, Music etc)*
- *--top select top websites as 10, 50 etc...[--websites is not needed]*
- *--extract Extract profiles, urls & patterns if possible*
- *--metadata Extract metadata if possible (pypi QeeqBox OSINT)*
- *--trim Trim long strings*
- *--gui Reserved for a gui (Not implemented)*
- *--cli Reserved for a cli (Not needed)*
- *--screenshotsGet screenshots from detected profiles (This needs --logs)*
- *--simplify Print the detected profiles only (links)*

*Listing websites & detections:*

 *--list List all available websites*

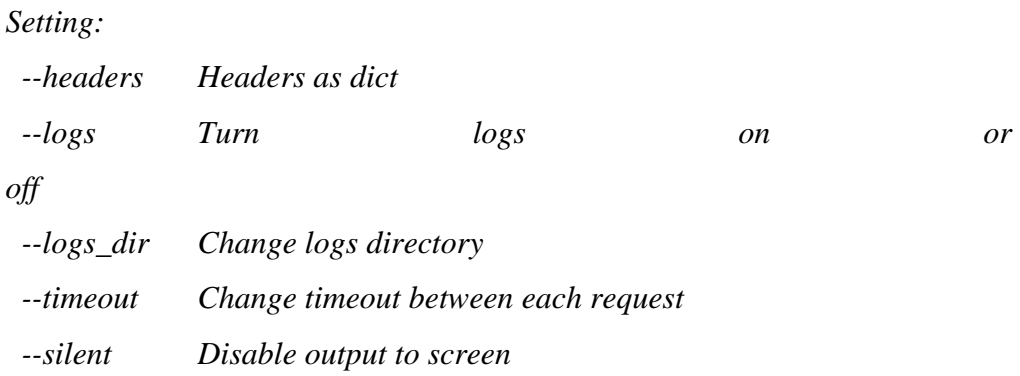

#### **Konfigurasi** *URLBuster*

*a. python3*

*b. sudo pip3 instal urlbuster*

*c. urlbuster –help*

*d. usage: urlbuster [options] -w <str>/-W <file> BASE\_URL*

 *urlbuster -V, --version*

 *urlbuster -h, --help*

*urlbuster: error: the following arguments are required: BASE\_URL*

#### **Konfigurasi** *Sherlock*

*a. sudo apt install sherlock*

*b. root@kali:~# sherlock -h*

*usage: sherlock [-h] [--version] [--verbose] [--folderoutput* 

#### *FOLDEROUTPUT]*

 *[--output OUTPUT] [--tor] [--unique-tor] [--csv] [--xlsx] [--site SITE\_NAME] [--proxy PROXY\_URL] [--json JSON\_FILE] [--timeout TIMEOUT] [--print-all] [--print-found] [--no-color] [--browse] [--local] [--nsfw]*

#### *USERNAMES [USERNAMES ...]*

*Sherlock: Find Usernames Across Social Networks (Version 0.14.2)*

*positional arguments:*

 *USERNAMES One or more usernames to check with social networks. Check similar usernames using {%} (replace to '\_',*

 *'-', '.').*

*options:*

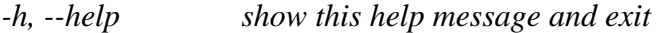

*--version Display version information and dependencies.*

*--verbose, -v, -d, --debug*

 *Display extra debugging information and metrics.*

*--folderoutput FOLDEROUTPUT, -fo FOLDEROUTPUT*

 *If using multiple usernames, the output of the results will be saved to this folder.*

*--output OUTPUT, -o OUTPUT*

 *If using single username, the output of the result*

 *will be saved to this file.*

*--tor, -t Make requests over Tor; increases runtime; requires*

 *Tor to be installed and in system path.*

*--unique-tor, -u Make requests over Tor with new Tor circuit after each Request; increases runtime; requires Tor to be installed and in system path. --csv Create Comma-Separated Values (CSV) File.*

*--site SITE\_NAME Limit analysis to just the listed sites. Add multiple options to specify more than one site.*

 *--proxy PROXY\_URL, -p PROXY\_URL*

 *Make requests over a proxy. e.g. socks5://127.0.0.1:1080*

 *--json JSON\_FILE, -j JSON\_FILE*

 *Load data from a JSON file or an online, valid, JSONfile.*

*--timeout TIMEOUT Time (in seconds) to wait for response to requests (Default: 60)*

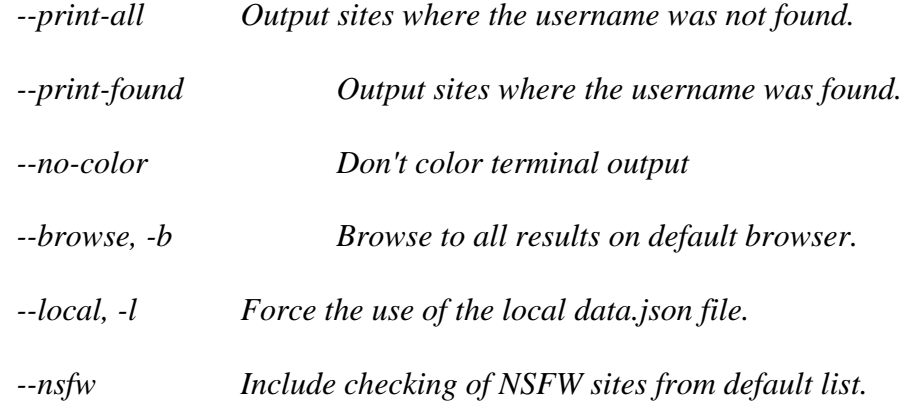

#### **Rekayasa sosial**.

Pengujian Rekayasa Sosial

social-analyzer --username "raihantinoalbaihaqi --metadata --top 100

Pengelabuan. Penyerang dapat menggunakan informasi media sosial yang dikumpulkan untuk menipu pengirim pesan email dan mengelabui pengguna agar mengklik tautan atau mengirimkan data pribadi penyerang. Alamat email karyawan tingkat tinggi dapat dipalsukan dengan pesan yang menginstruksikan penerima untuk mengirim uang, mengeklik tautan berbahaya, atau membalas dengan data sensitive.

┌──(kali㉿LAPTOP-N4C8BP8I)-[~] └─\$ sudo su [sudo] password for kali:

┌──(root㉿LAPTOP-N4C8BP8I)-[/home/kali]  $-\#$  cd Socialphish

bash: cd: Socialphish: No such file or directory

┌──(root㉿LAPTOP-N4C8BP8I)-[/home/kali] └─# mkdir Socialphish

┌──(root㉿LAPTOP-N4C8BP8I)-[/home/kali] └─# cd SOcialphish bash: cd: SOcialphish: No such file or directory

┌──(root㉿LAPTOP-N4C8BP8I)-[/home/kali] └─# cd Socialphish

┌──(root㉿LAPTOP-N4C8BP8I)-[/home/kali/Socialphish]  $-\#$  git clone https://github.com/xHak9x/SocialPhish.git Cloning into 'SocialPhish'... remote: Enumerating objects: 392, done. remote: Counting objects: 100% (3/3), done. remote: Compressing objects: 100% (3/3), done. remote: Total 392 (delta 0), reused 2 (delta 0), pack-reused 389 Receiving objects: 100% (392/392), 7.92 MiB | 5.27 MiB/s, done. Resolving deltas: 100% (121/121), done.

┌──(root㉿LAPTOP-N4C8BP8I)-[/home/kali/Socialphish]  $L_{\#1s}$ SocialPhish

┌──(root㉿LAPTOP-N4C8BP8I)-[/home/kali/Socialphish] └─# cd SocialPhish

┌──(root㉿LAPTOP-N4C8BP8I)-[/home/kali/Socialphish/SocialPhish]  $-#$  ls

LICENSE README.md sites socialphish.sh

┌──(root㉿LAPTOP-N4C8BP8I)-[/home/kali/Socialphish/SocialPhish]  $-\#$  chmod  $+x$  socialphish.sh

┌──(root㉿LAPTOP-N4C8BP8I)-[/home/kali/Socialphish/SocialPhish] └─# ./socialphish.sh

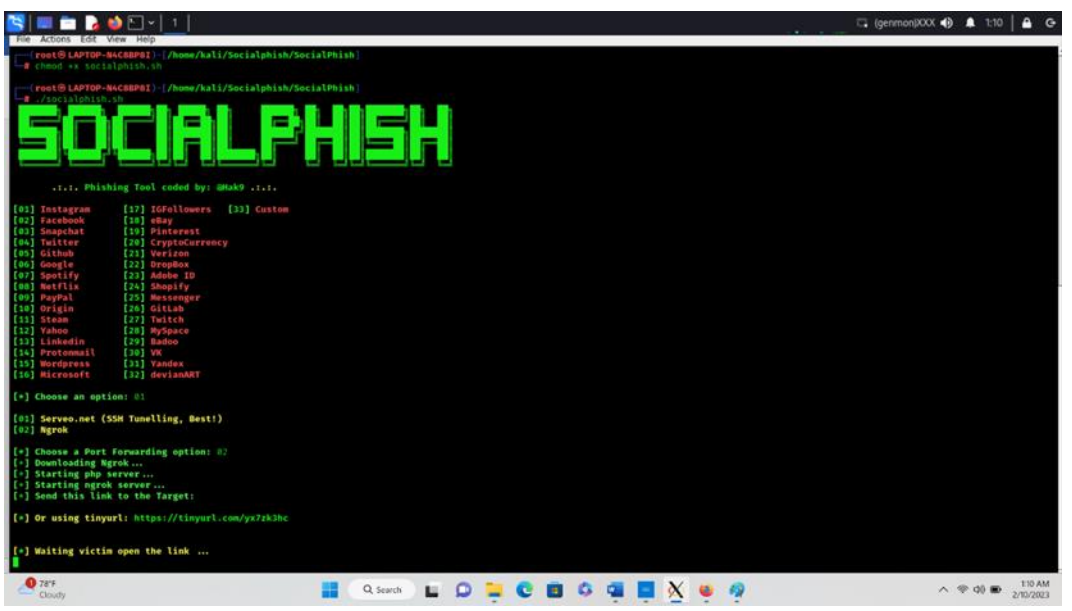

Gambar 4.1 Terminal Socialphish

https://tinyurl.com/yx7zk3hc Gambar 4.2 Link Phish

Tautan tersebut telah dibuat oleh alat yang merupakan halaman web phishing Instagram/Facebook. Kirim tautan ini ke korban. Begitu dia membuka tautan, dia akan mendapatkan halaman web asli Instagram yang mirip dan begitu dia mengisi detail di halaman web. Ini akan disorot di terminal Socialphish.

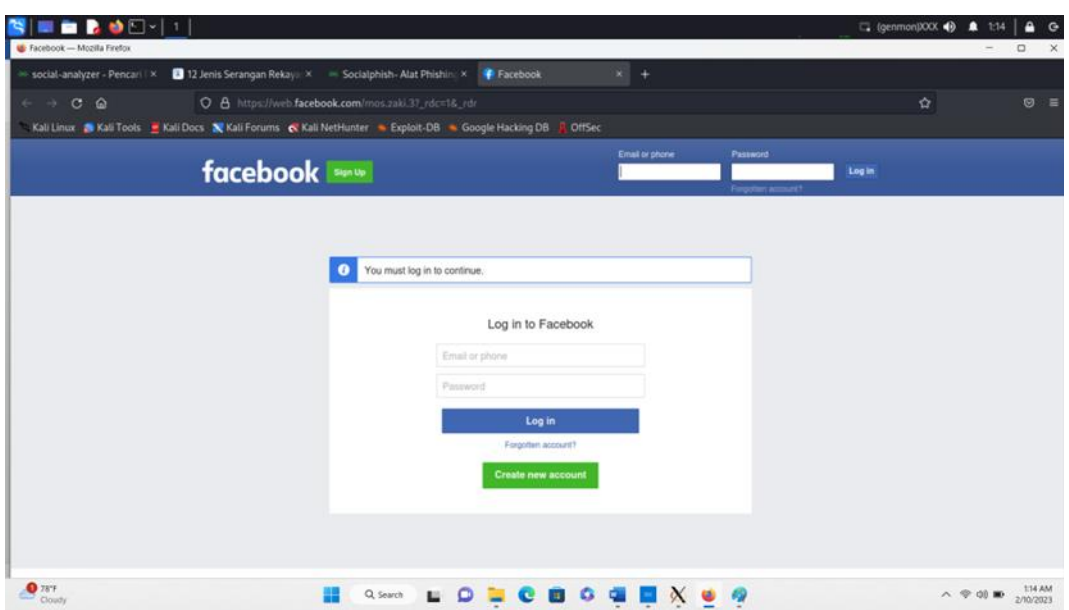

Gambar 4.3 Formulir Phish

Formulir phising Facebook, Ketika pengguna membuka tautan akun dan mengisi

formulir tersebut semua detail akan ditampilkan di terminal socialphish.

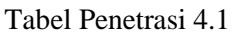

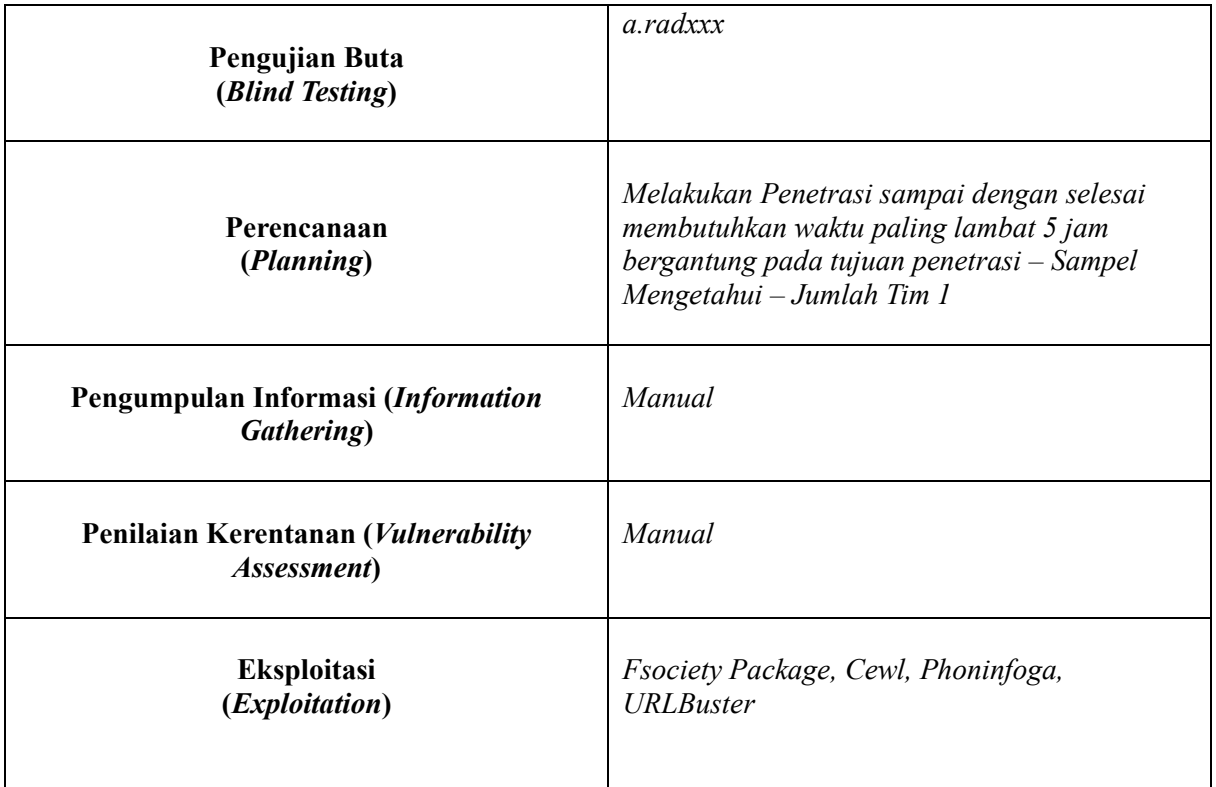

#### Tabel 4.2 Tabel Ancaman

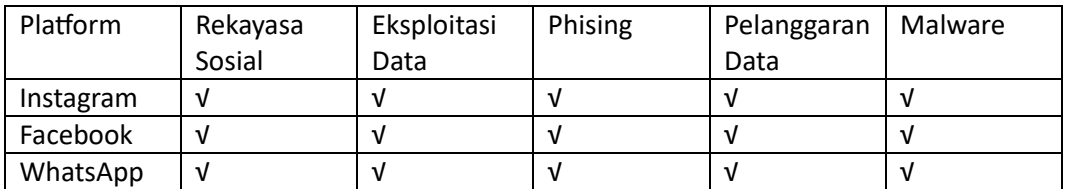

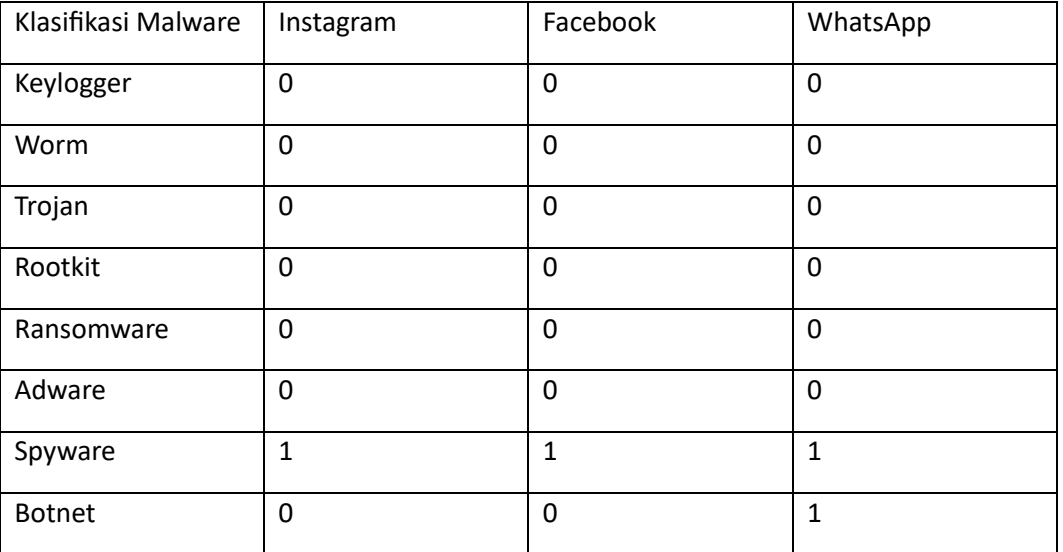

## Tabel 4.3 Klasifikasi Malware

### Keylogger

Keylogger atau perekam keyboard merupakan tindakan merekam aktivitas pengetikan di keyboard tanpa sepengetahuan user. Hasil record yang terekam akan dikirimkan ke pelaku keylogger.

# Worm

Worm memiliki cara kerja yang sama seperti virus, yakni menduplikasi dirinya sendiri dan menyebar ke seluruh komputer. Bedanya, worm lebih efektif dan bisa berjalan sendiri tanpa bantuan Anda, sementara virus biasanya bekerja apabila mengeklik file yang telah terinfeksi.

Efektivitas worm membuat jenis malware ini digunakan untuk menyerang server website, e-mail, dan database. Worm bisa pula menyebar cepat melalui internet dan jaringan komputer setelah berhasil menginfeksi suatu server.

#### Trojan

Trojan Horse merupakan malware yang menyamar menjadi program yang sah atau valid untuk mengelabui. Trojan akan terus bersembunyi di komputer sampai user membuka program tersebut.

Program Trojan yang terbuka digunakan oleh pelaku untuk mengintai aktivitas., mencuri data sensitif, bahkan bisa mengakses sistem computer. Trojan berasal dari aktivitas phising yang dilakukan melalui e-mail atau website yang di kunjungi.

## Rootkit

Rootkit merupakan sekumpulan malware yang dibuat oleh pelaku untuk menahan perintah dan kontrol terhadap komputer tanpa diketahui oleh pengguna. alhasil, komputer akan dikontrol secara penuh oleh pelaku setelah terinfeksi rootkit. Pelaku akan mengintai penggunaan komputer mengambil file serta mengubah pengaturan sistem secara jarak jauh. Rata-rata software antivirus sulit menghapus rootkit sehingga pengguna harus membangun ulang sistem komputer yang telah disusupi.

#### Ransomware

Ransom berarti tebusan. Artinya, malware ini akan menolak akses ke data atau sistem komputer sampai korban membayar uang tebusan. Selama tebusannya belum dibayarkan, pelaku akan berusaha untuk mencuri data atau menyebarkan virus ke komputer.

#### Adware

Jenis malware ini tidak cukup berbahaya, tetapi sangat mengganggu kenyamanan saat browsing. Adware akan memunculkan pop-up iklan secara terus-menerus di layar ketika pengguna mengunjungi sebuah website, adware merupakan taktik pelaku untuk mengelabui pengguna. Adware mendukung program lain sehingga ada file atau software yang terinstal di perangkat tanpa pengguna sadari.

#### Spyware

Spyware merupakan jenis malware yang bisa memperoleh akses atau informasi rahasia mengenai perusahaan. Malware ini akan berusaha untuk mencuri informasi penggunaan internet, keuangan, atau bahkan karyawan.

Spyware mengintai kebiasaan saat mengakses internet dan riwayat penelusuran. Data yang didapat dari malware kemudian dijual kepada oknum yang tidak bertanggung jawab.

#### Botnet

Robot network alias botnet merupakan kumpulan bot yang dikendalikan dari jarak jauh. Botnet akan menyusup ke suatu jaringan keamanan yang terhubung pada sistem komputer. Botnet lebih berbahaya karena bisa menyebar ke peralatan lain yang memerlukan internet (internet of things) seperti printer dan mesin cnc. Botnet juga menyerang website melalui serangan DDoS sehingga website tidak bisa diakses untuk sementara.

# Tabel 4.4 Klasifikasi Rekayasa Sosial

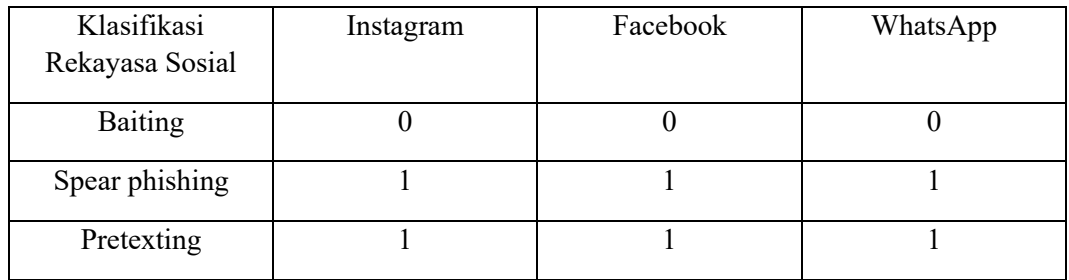

# Tabel 4.5 Klasifikasi Eksploitasi Data

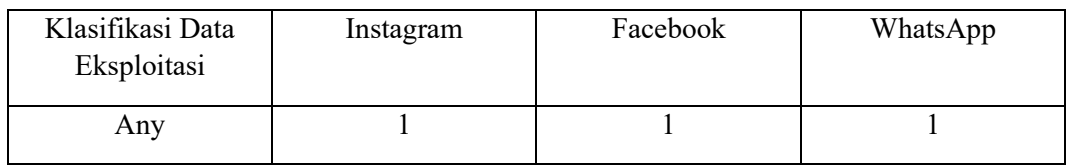

# Tabel 4.6 Klasifikasi Pelanggaran Data

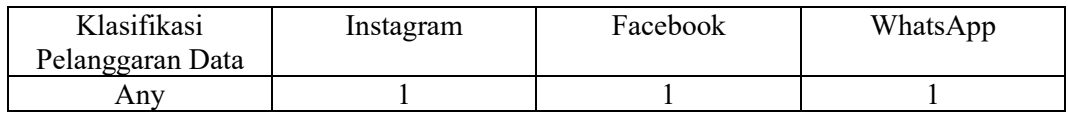

# Tabel 4.7 Klasifikasi *Phising*

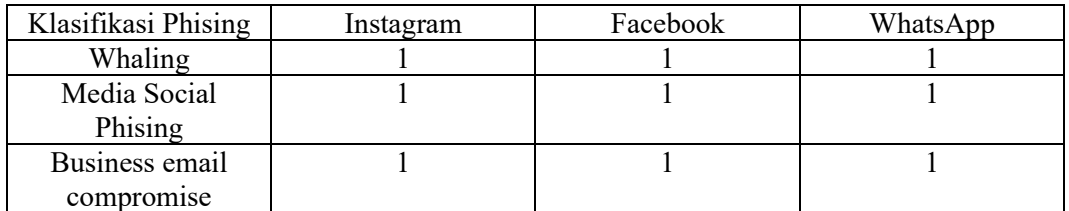

### Tabel 4.8 Variabel

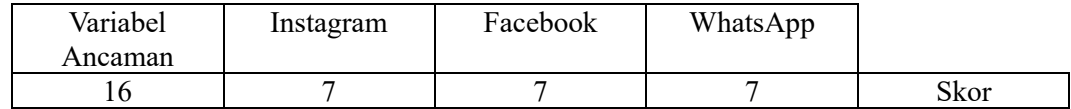

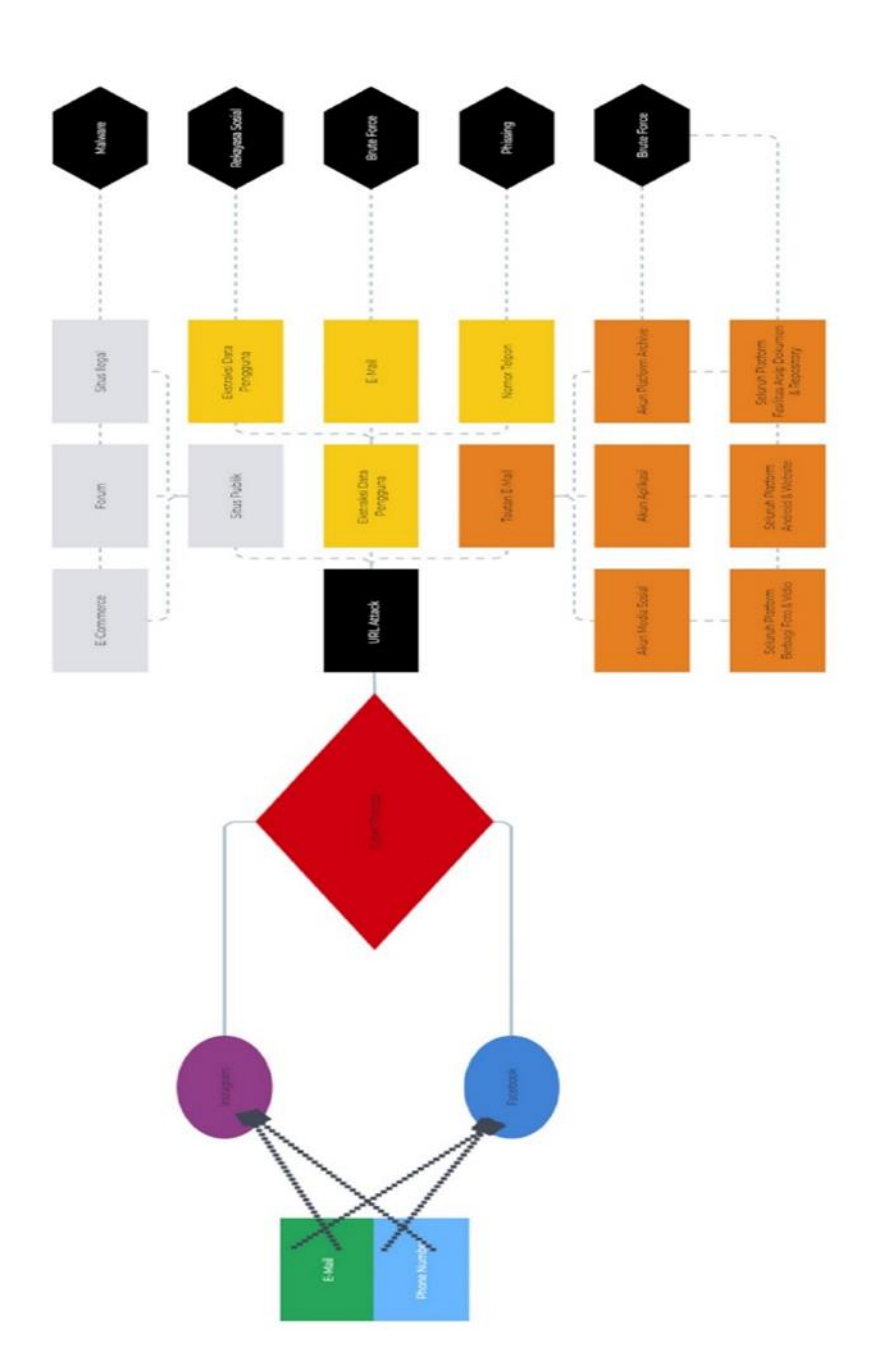

**4.2 Hasil**

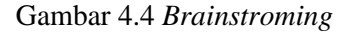

# **Struktur** *Brainstroming*

Brainstorm yang digunakan untuk memetakan ide, kata, gambar, dan konsep terkait secara bersamaan. Brainstorms merupakan alat dan metode untuk menghasilkan ide, menemukan asosiasi, mengklasifikasikan ide,

mengatur informasi dan memvisualisasikan struktur. Brainstorm sering digunakan pada tahap awal proyek dan berfungsi sebagai bentuk pencatatan.

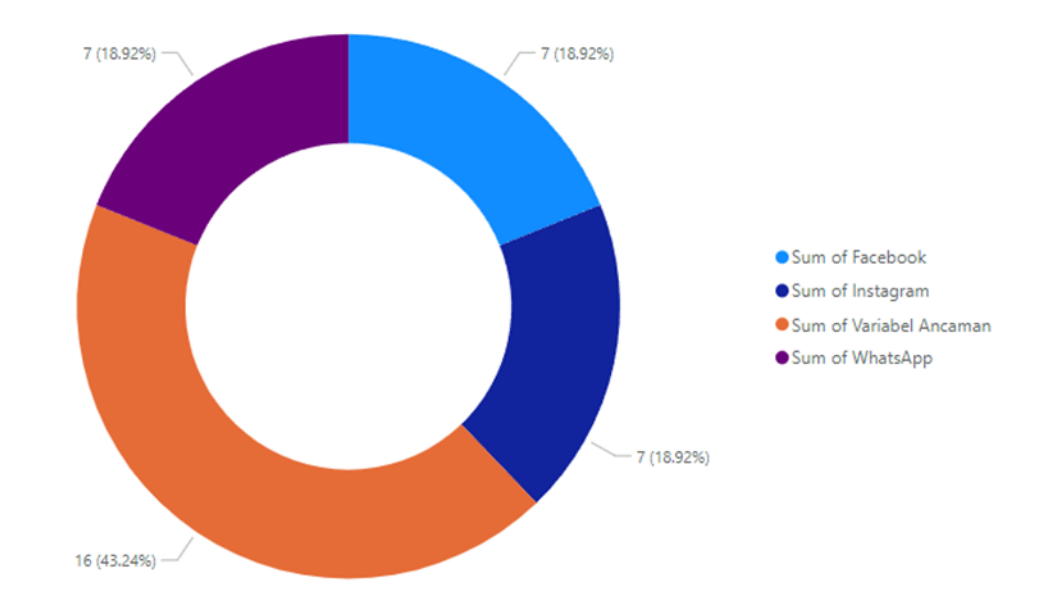

#### **Visualisasi Chart Donuts**

Gambar 4.5 *Chart Donuts*

## **Struktur Visualisasi** *Chart Donuts*

Struktur Chart Donuts bekerja pada dua dimensi, dan oleh karena itu, diperlukan dua kumpulan informasi dengan hubungan yang sama. Dimensi pertama mewakili atribut, dan dimensi kedua mewakili nilainya, dalam penelitian ini ancaman siber terdiri dari 16 ancaman yang terdiri dari phising, malware rekayasa sosial, eksploitasi data serta pelanggaran data dan perilaku pengguna media sosial memiliki 18.92% ancaman berdasarkan pengujian penetrasi terhadap pengujian buta.

### **Indikator Facebook Prodi Sistem Informasi**

Indikator pengguna platform facebook pada prodi sistem informasi

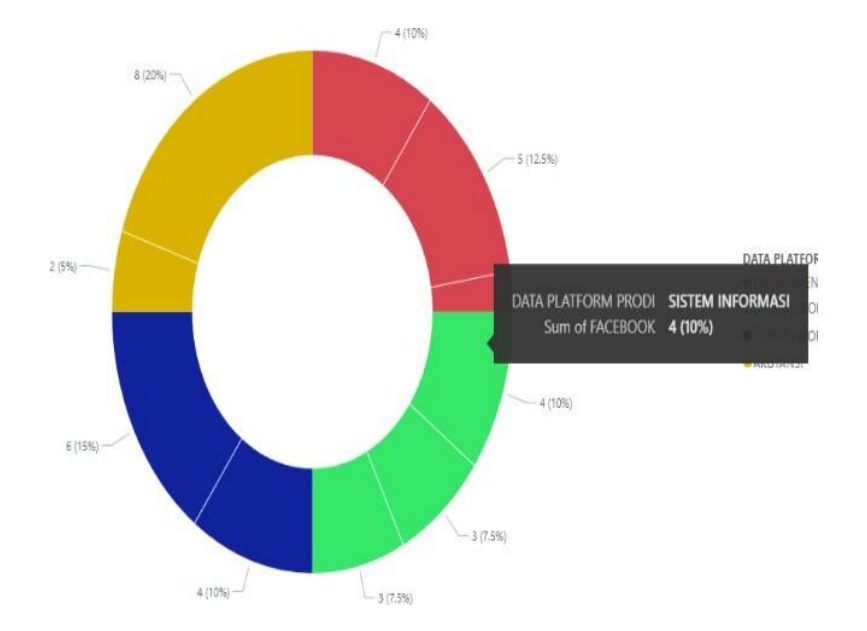

Gambar 4.6 *Donut chart* Facebook SI

Pada gambar 4.6 dijelaskan bahwa tampilan pengguna facebook pada prodi sistem informasi terdapat nilai rasio 10% dari masing-masing pengguna platform facebook dari setiap prodi yaitu Sistem informasi, Teknik informatika, Manajemen dan Akutansi.

## **Indikator Instagram Prodi Sistem Informasi**

Indikator pengguna platform instagram pada prodi sistem informasi

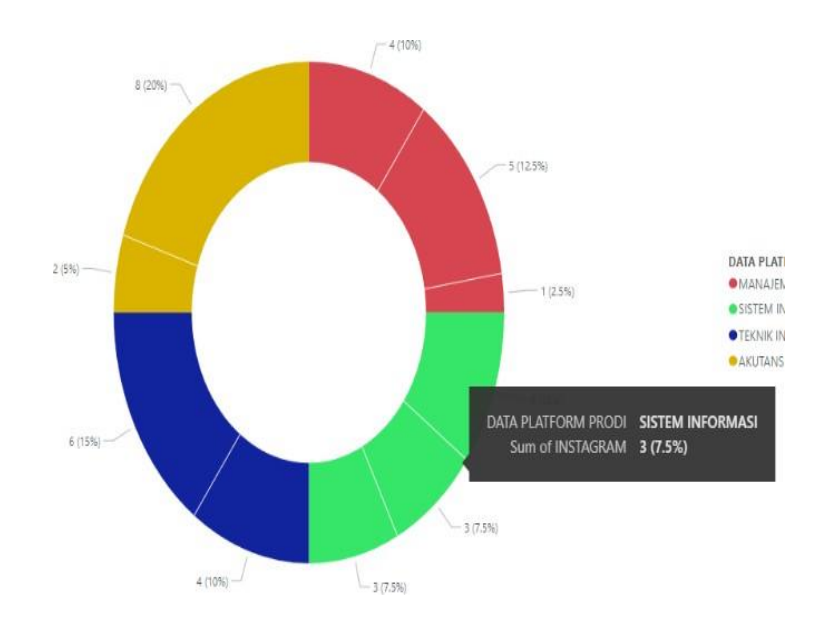

Gambar 4.7 *Donut Chart* Instagram SI

Pada gambar 4.7 dijelaskan bahwa tampilan pengguna facebook pada prodi sistem informasi terdapat nilai rasio 7,5% dari masing-masing pengguna platform Instagram dari setiap prodi yaitu Sistem informasi, Teknik informatika, Manajemen dan Akutansi.

### **Indikator Pengguna Twitter Prodi Sistem Informasi**

Indikator pengguna platform instagram pada prodi sistem informasi

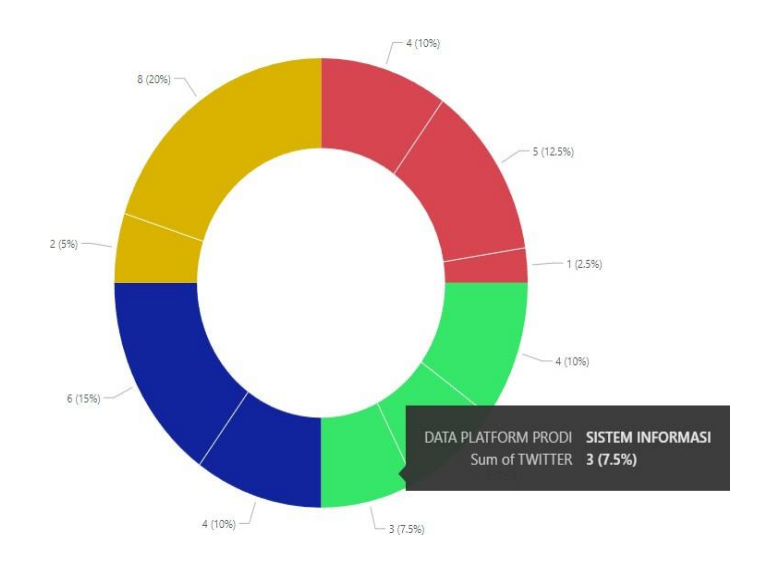

Gambar 4.8 *Donut Chart* Twitter SI

Pada gambar 4.8 dijelaskan bahwa tampilan pengguna twitter pada prodi sistem informasi terdapat nilai rasio 7,5% dari masing-masing pengguna platform twitter dari setiap prodi yaitu Sistem informasi, Teknik informatika, Manajemen dan Akutansi.

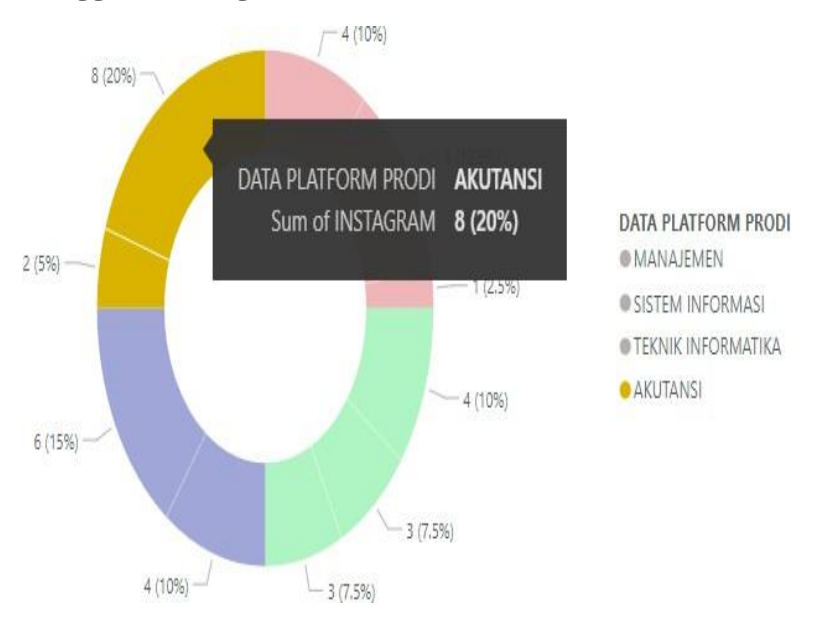

#### **Indikator Pengguna Instagram Prodi Akuntansi**

Gambar 4.9 *Donut Chart* Instagram AK

**Indikator Pengguna Facebook Prodi Akuntansi**

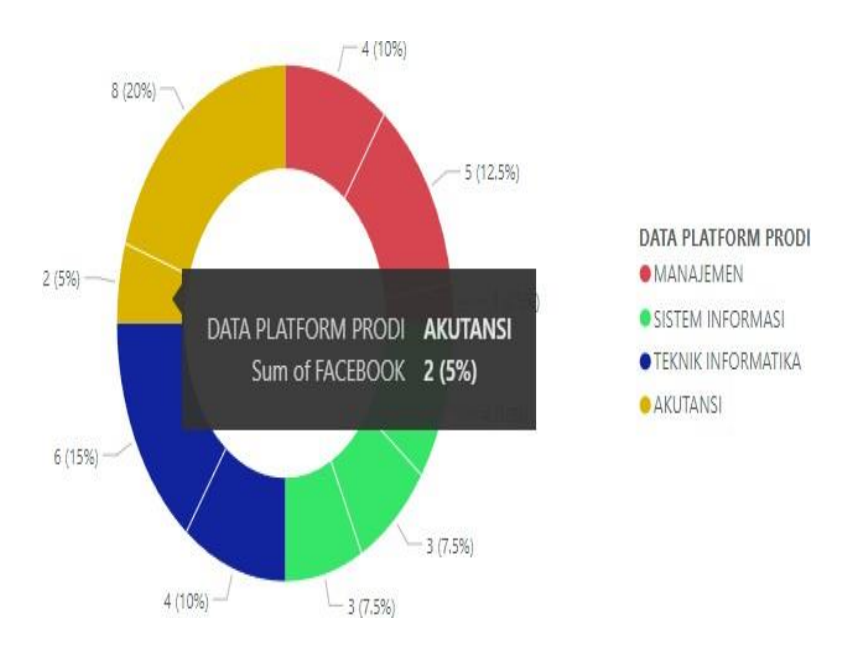

# **Indikator Instagram Teknik Informatika**

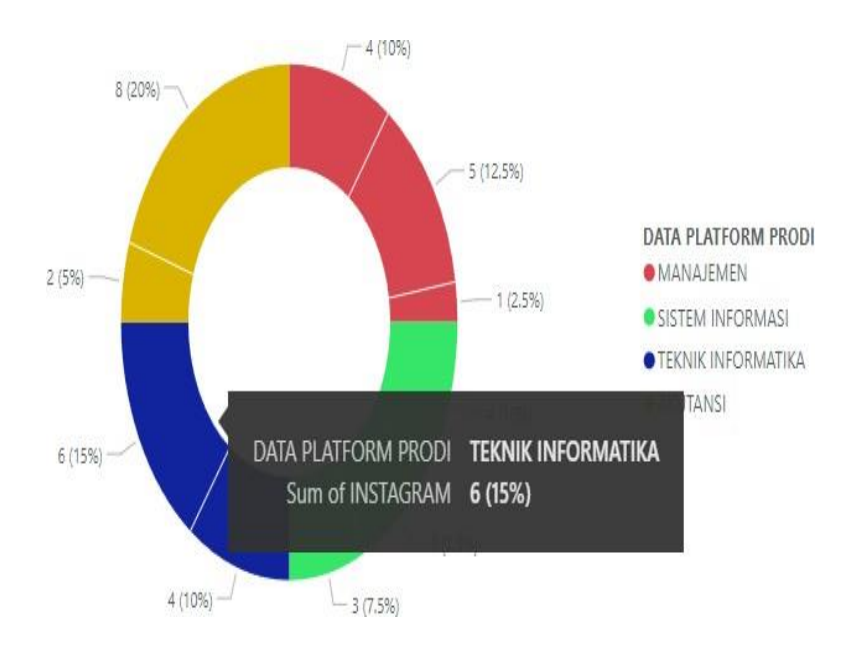

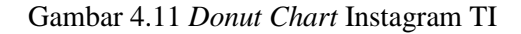

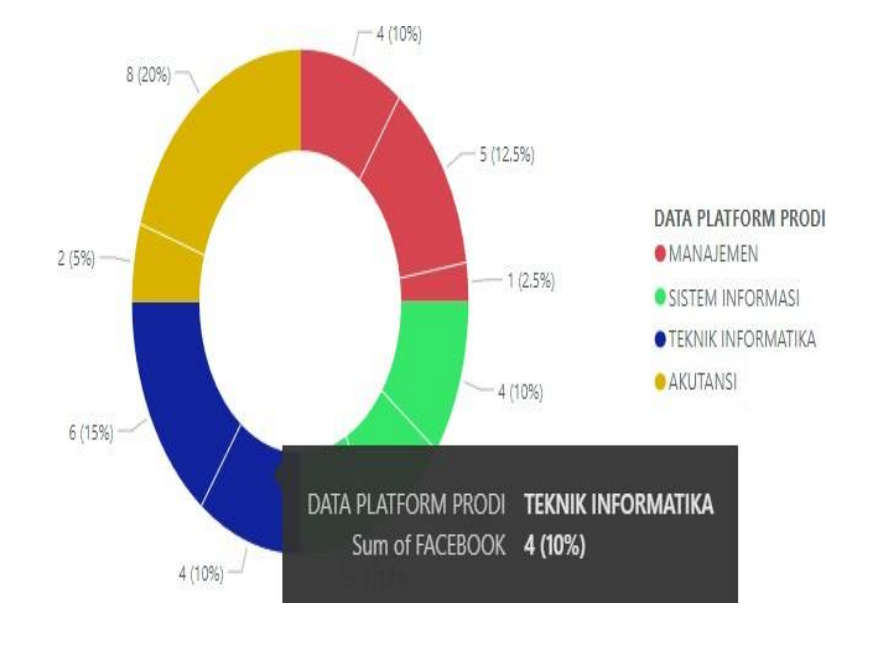

### **Indikator Facebook Teknik Informatika**

Gambar 4.12 *Donut Chart* Facebook TI

# **Indikator Facebook Manajemen**

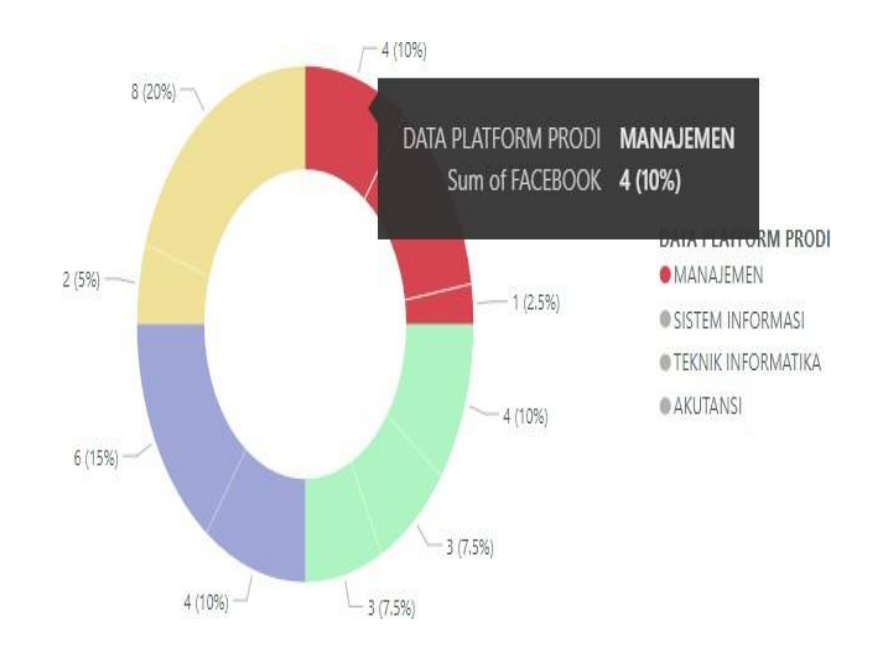

Gambar 4.13 *Donut Chart* Facebook MAN

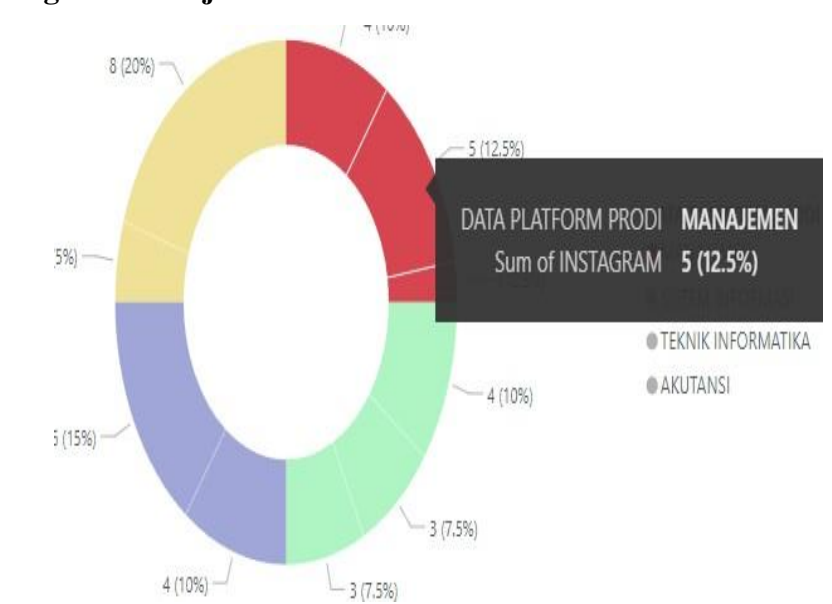

# **Indikator Instagram Manajemen**

Gambar 4.14 *Donut Chart* Instagram MAN

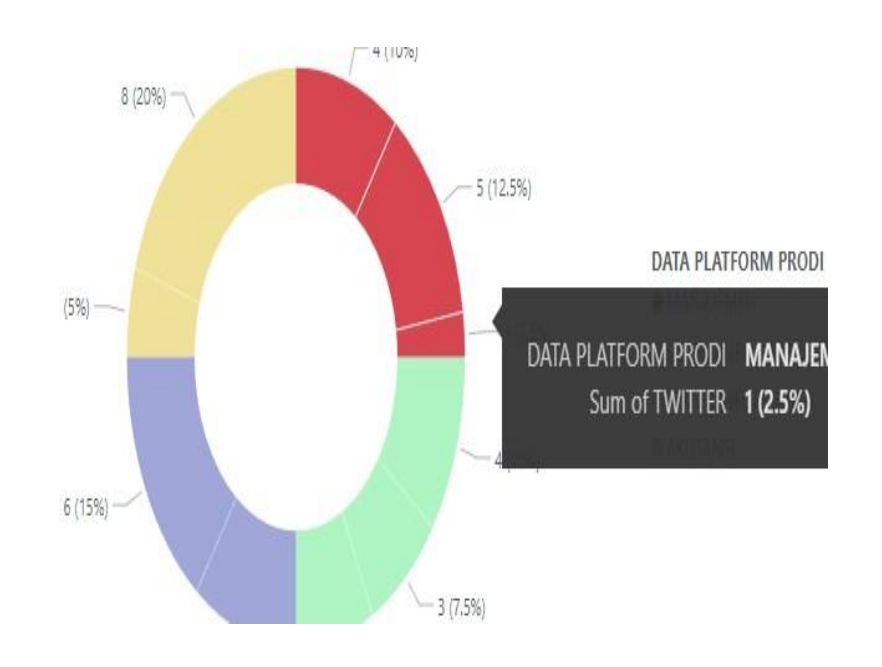

# **Indikator Pengguna Twitter Prodi Manajemen**

Gambar 4.15 *Donut Chart* Twitter MAN

## *4.3 Area Chart*

Area chart menggambarkan suatu keseluruhan pengguna platform tertinggi samapaiplatform dengan pengguna terendah berdasarkan seluruh data dari setiap program studi Sistem informasi, Teknik informatika, Manajemen dan Akutansi.

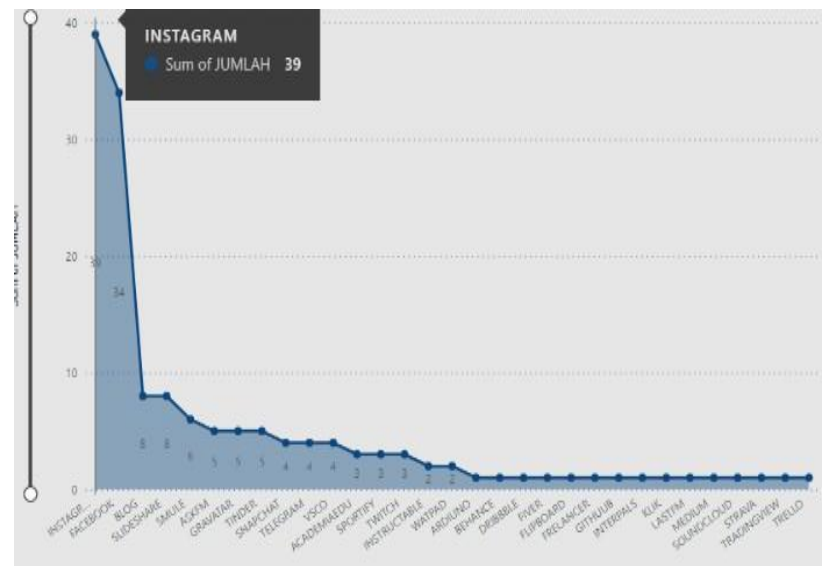

Gambar4.16 *Area Chart* 1

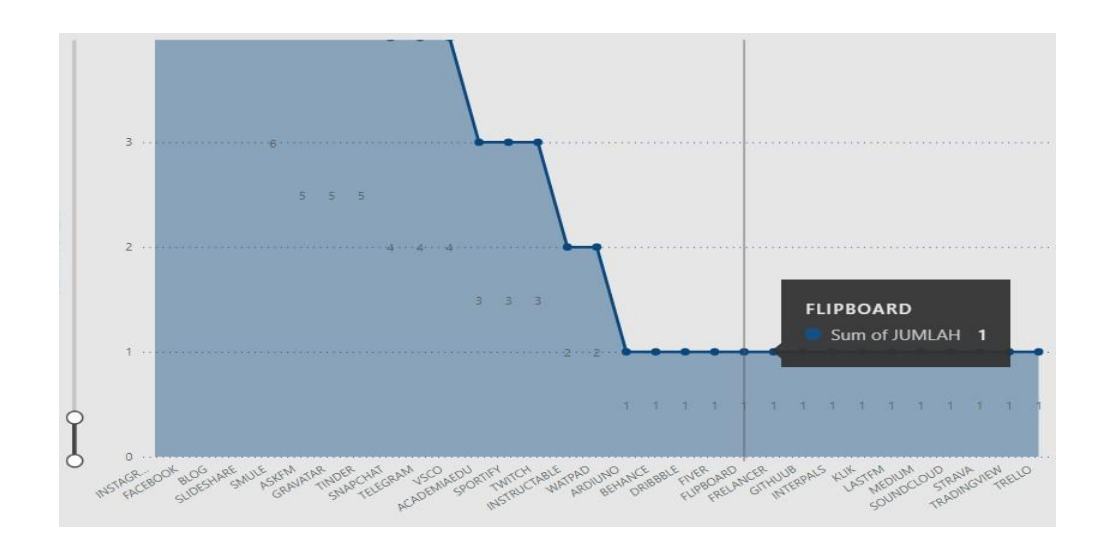

Gambar 4.17 *Area Chart* 2

# *4.4 Tree Map*

TreeMap menggambarkan suatu populasi dengan menampilkan data untuk menggambarkan kondisi dengan block besar untuk nilai value tinggi dan kecil denganvalue rendah.

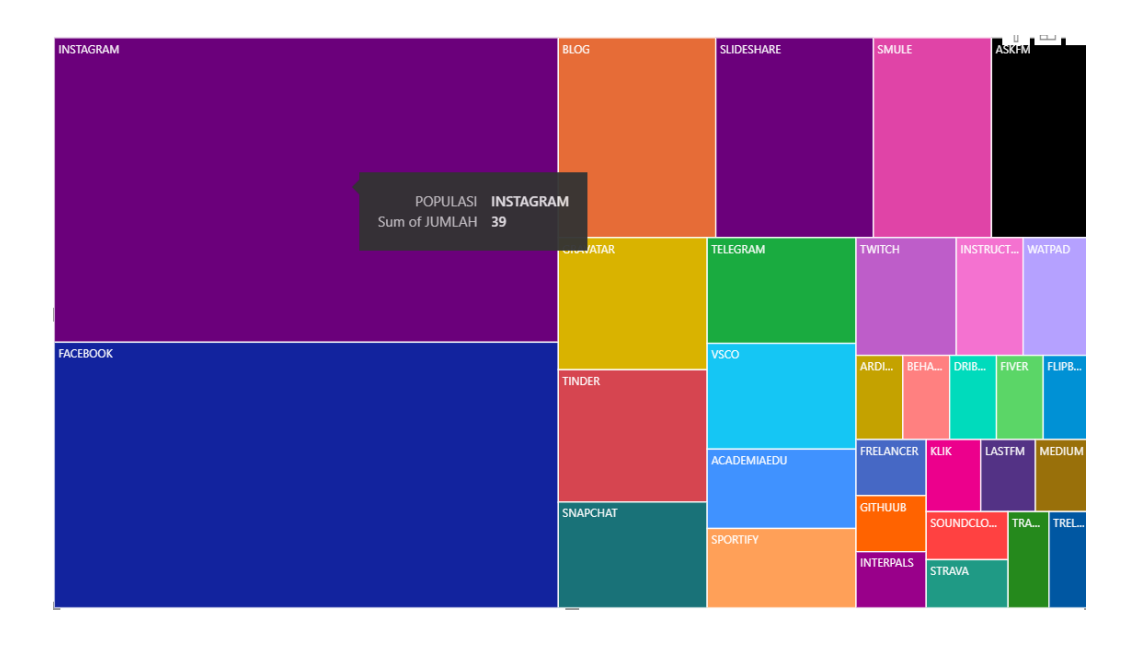

Gambar 4.18 *TreeMap*

TreeMap terdiri beberapa platform dengan jumlah pengguna tertentu

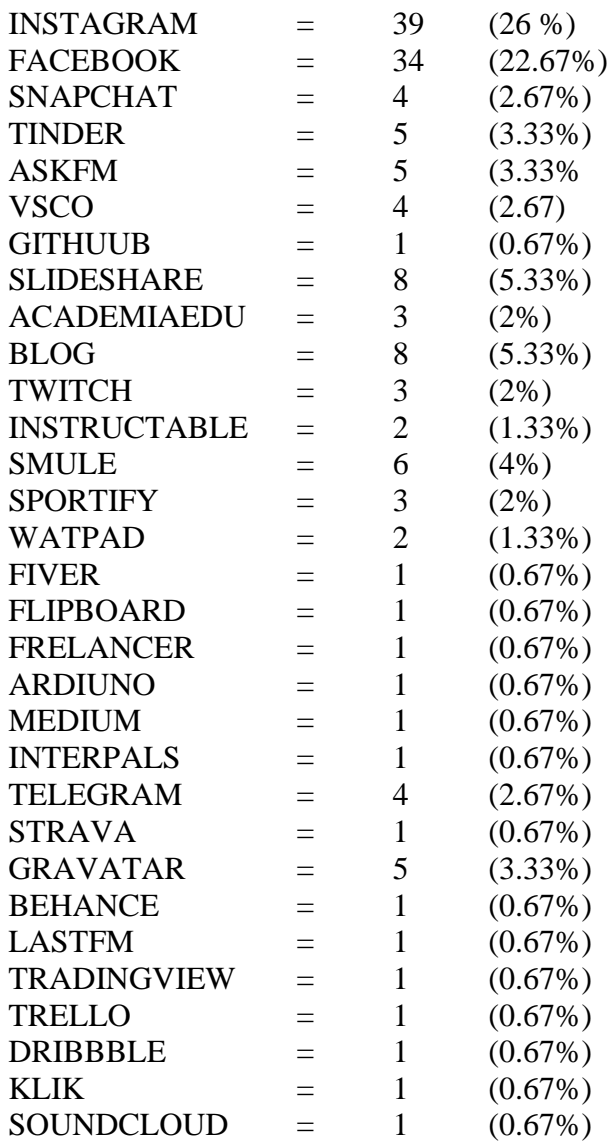

Presentase data dengan nilai tertinggi dan terendah sebagai berikut : (Instagram 26%),

(Soundcloud,Klik,Dribble,Trello,Tradingview,Lastfm,Behance,Strava,Interpals,Medi

um,Ardiuno,Frelancer,Flipboard,Fiver,Instructable,Github 0.67%)

# **4.5 Tabel Data**

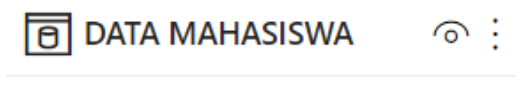

NAMA MAHASISWA

NAMA PLATFORM

**PRODI** 

Collapse  $\wedge$ 

Gambar 4.19 Tabel Data Mahasiswa

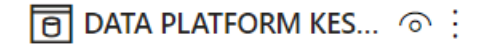

DATA PLATFORM KESELURUHAN

 $\Sigma$  JUMLAH

Collapse  $\curvearrowright$ 

Gambar 4.20 Tabel Data Platform

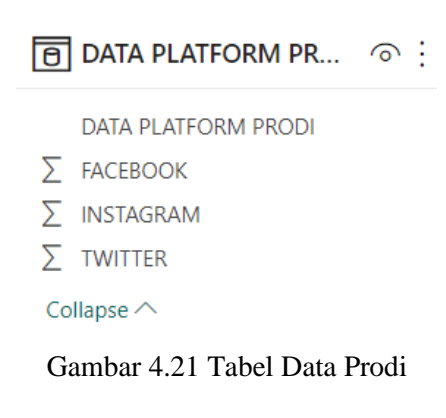

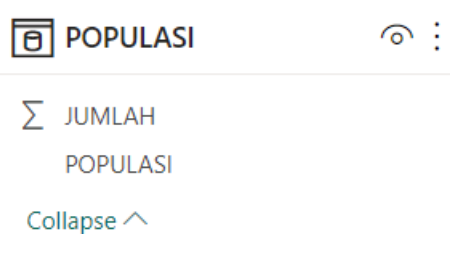

Gambar 4.22 Tabel Data Populasi

# **4.5 Hasil Gafik** *Pie*

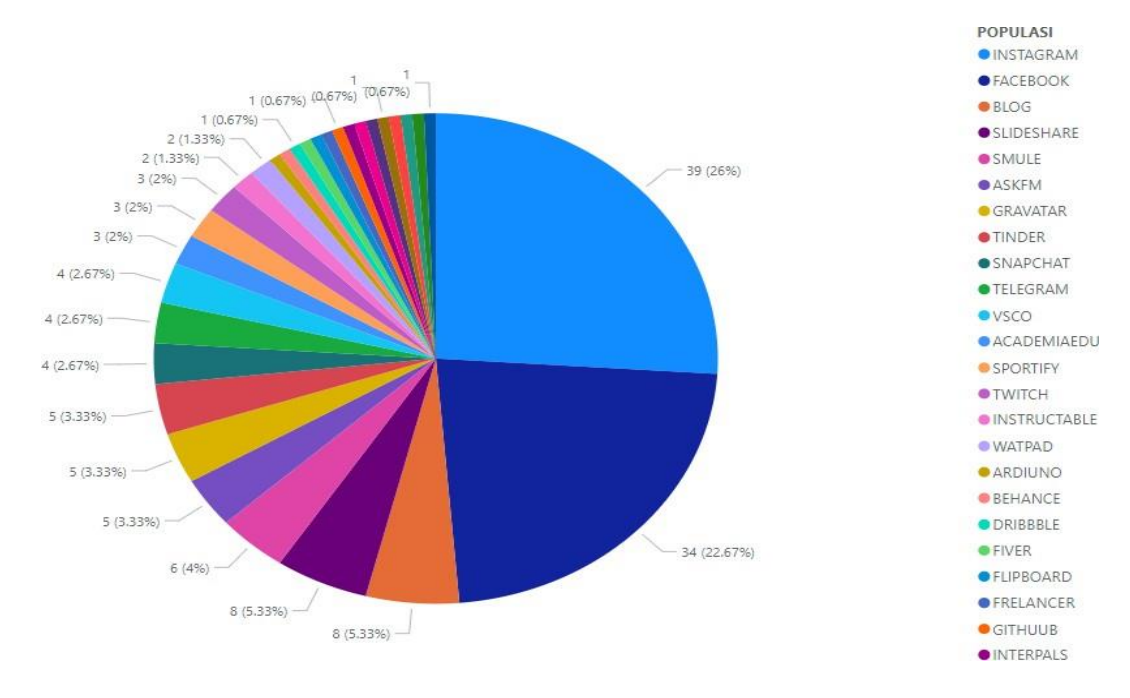

Gambar 4.23 Grafik *Pie*

Grafik Pie menggambarkan rasio penggunaan platform media sosial pada seluruhpopulasi mahasiswa pada program studi yang berbeda.

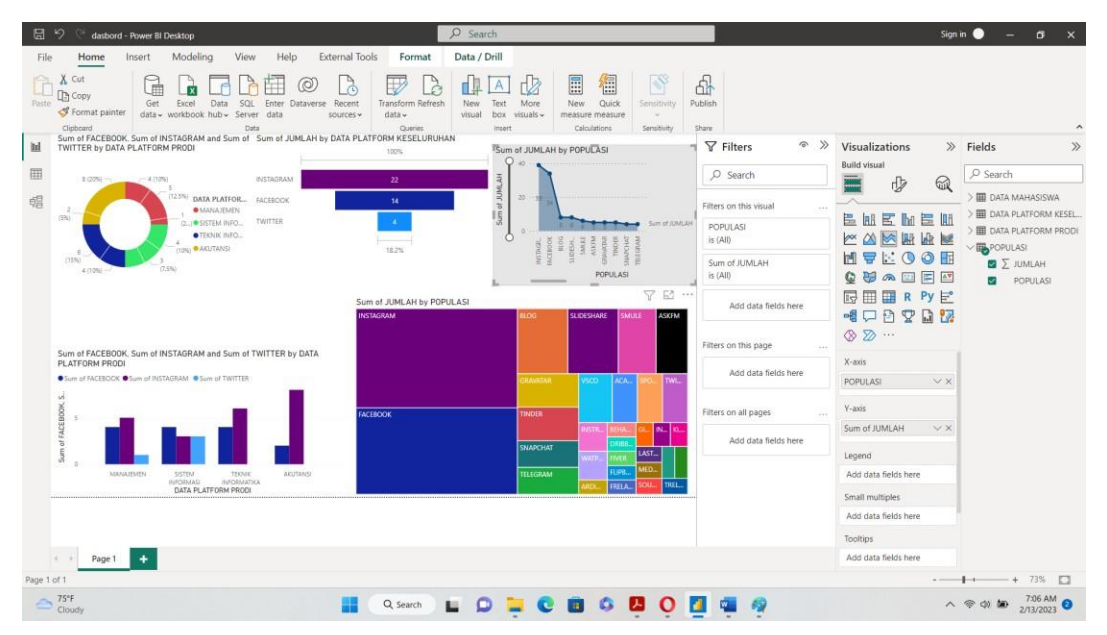

#### *4.6 Dashboard*

Gambar 4.24 *Dashboard*

Visualisasi pada dashboard sistem informasi merupakan visualisasi data statistik yang bertujuan untuk memudahkan pengguna membaca data statistik dalam bentuk visual. Terdapat beberapa jenis visualisasi dalam dashboard ini berikut diantaranya : *Donut Chart, Funnel, Stacked Area Chart, Line and clustered, Treemaps.*